# サンプルユーザーコード

## 平山 英夫、波戸 芳仁 KEK, 高エネルギー加速器研究機構

## Sample user codes (テキストが用意されているもの)

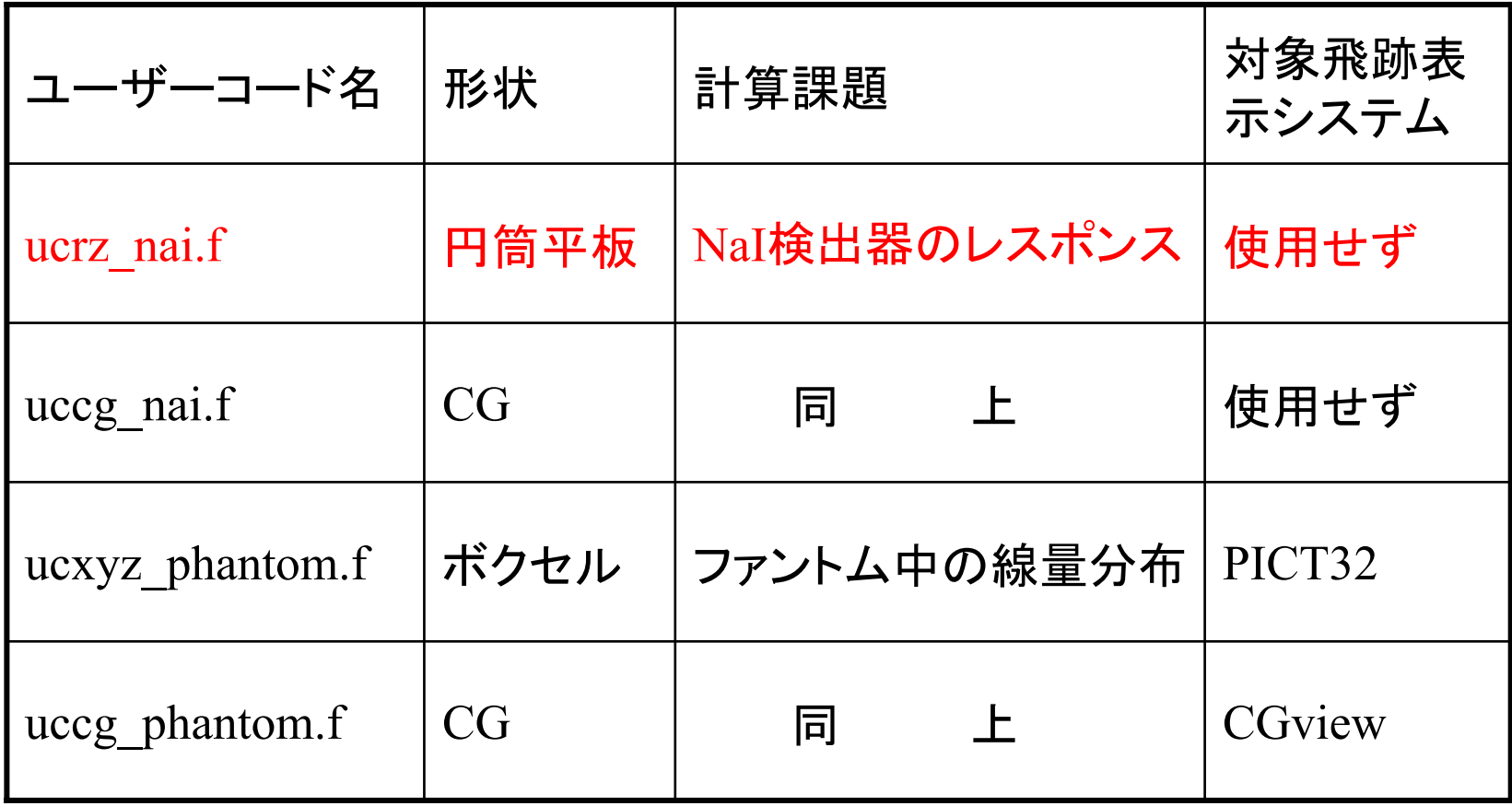

# その他のサンプルユーザーコード

- • メインプログラムで、物質名、リージョンへの物質 の割り当て、ジオメトリー、入射粒子の条件を指 定する形式
	- –ucshield.f--ucshield.mor に対応
	- ucphantom\_rec.f ucphantom\_rec.morに対応
- • 円筒平板形状
	- ucrz\_sampl4.f ucsampl4.morを円筒平板形状に
- ボクセル形状

– ucxyz\_dose.f –xyzdose.mor に対応

### ucrz\_nai.f

• 円筒ー平板形状でのNaI検出器のレスポンス計算

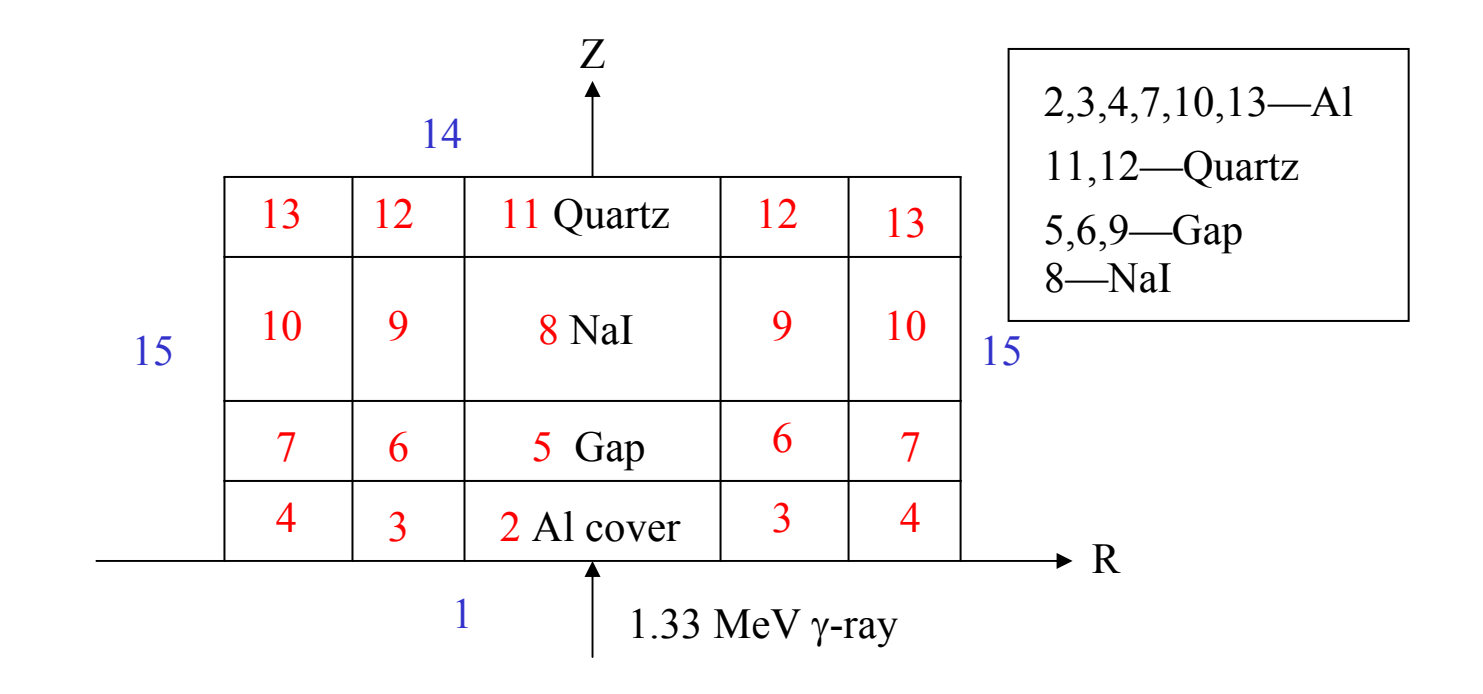

# include文

• egs5で使用されているcommonや、そこで使用され ている変数の配列の大きさは、別のファイルに parameter文で決め、include文により取り込まれる。 egs5に直接関係するinclude関係のファイルは、 egsディレクトリーのincludeディレクトリ ユーザー固有のユーザーコードに関連した include関係ファイルは、ユーザーのワーキング ディレクトリーのサブディレクトリー user\_auxcommonディレクトリー

include 'include/egs5\_edge.f' include 'include/egs5\_media.f' include 'include/egs5\_misc.f' include 'include/egs5\_switches.f' include 'include/egs5\_uphiot.f' include 'include/egs5\_useful.f' include 'include/randomm.f'

include 'include/egs5\_h.f' ! Main EGS "header" file

egs5 common に含まれる変数をメイ ンプログラム等のプログラム単位で使用 する場合は、include文で当該common を指 定

include 'user\_auxcommons/aux\_h.f' ! Auxiliary-code "header" file

include 'user\_auxcommons/cyldta.f' include 'user\_auxcommons/edata.f' include 'user\_auxcommons/etaly1.f' include 'user\_auxcommons/georz.f' include 'user\_auxcommons/instuf.f' include 'user\_auxcommons/lines.f' include 'user\_auxcommons/pladta.f' include 'user\_auxcommons/watch.f'

ジオメトリー関係等、直接egs5と関係しない common

### In include/egs5\_h.f

! Maximum number of regions allocated integer MXREG parameter (MXREG =  $10649$ )\* リージョン数を増やしたい場合には、この 数値を変更する。

include/egs5\_misc.f

common/MISC/ ! Miscellaneous COMMON

- \* rhor(MXREG), dunit,
- \* med(MXREG),iraylr(MXREG),lpolar(MXREG),incohr(MXREG),
- \* iprofr(MXREG),impacr(MXREG),
- \* kmpi,kmpo,noscat

real\*8

\* rhor,dunit

integer

\* med,iraylr,lpolar,incohr,iprofr,impacr,kmpi,kmpo,noscat

```
common/totals/ ! Variables to score* depe,deltae,spg(1,50),spe(1,50),spp(1,50),nreg
real*8 depe,deltae,spg,spe,spp
integer nreg
```

```
real*8 ! Local variables* availke,avpe,avph,avspe,avspg,avspp,avte,ekin,etot,
* desci2,pef,rnnow,sigpe,sigph,sigspe,sigspg,sigspp,
* sigte,tef,totke,wtin,wtsum
```

```
real*8
```

```
* ph(50),phpb(50,50),spgpb(1,50,50),spepb(1,50,50),
* spppb(1,50,50),pefpb(50),tefpb(50)
```
real **1.** I Local variables

```
* elow,eup,rdet,rtcov,rtgap,tcov,tdet,tgap
```

```
real
```

```
* tarray(2), tt, tt0, tt1, cputime
```
integer

\* i,icases,idin,ie,imed,ireg,isam,isot,

```
* j,k,n,nbatch,ncaspb,nd,ndet,nlist,nofbat
```
### Open 文 • ユーザーコードから、pegsを実行するのに 伴い、ユニット7-26は、pegs で close される ことから、メインプログラムで open していて も、pegs実行後に、再度 open することが必 要となる。そのため、ユニット7-26の使用を 避ける方が良い。

• 飛跡情報を出力するplotxyz.fのユニットは、 9から39に変更

## Subroutine getrz の call

- • サブルーティンの名称、機能をどの様に設定す るかは、個々のユーザーコードにより異なるが、 最低必要な機能は、pegsの実行と、 subroutine hatch を call することである。
- g e t r <sup>z</sup>では、使用する物質の指定、カットオフエネ ルギー、各種オプション、入射粒子等の設定を全 てこのサブルーティンにおいて、ユニット 4から読 み込むデータで設定する様にしている。
- uin=vin=win=0.0の時は、メインプログラムで、等 方線源であることを示すフラグisot を 1にする。

## Call shower

- •• 各バッチ毎に、 ncaspb ヒストリーだけ subroutine shower を call する。この操作を、設定したバッチ 回数(nbatch)繰り返す。
- • 線源のエネルギーは、ユニット 4から読み込んだ データに基づき決定する。
- • 各ヒストリー毎に、NaI領域での吸収エネルギー の有無を調べ、吸収エネルギーがある場合には、 全検出効率の数に、そのエネルギーが、入射粒 子の99.9%以上の時は、ピーク検出効率の数に 加える。また、吸収エネルギーの値により、波高 分布のどの位置に属するかを調べる。

# 線源粒子のエネルギー決定

- isamp=  $=\!\!0$ –— 単一エネルギー:getrzで読み込んだekin
- isamp=  $=\!1$ –— 離散エネルギー(RIからのγ線)
- isamp=  $=$  2
	- Getr Getrzで読み込んだpdfから作成した、cdfを用いて、サ<br>ンプリング
- isamp=  $=$ 3
	- –対象となるエネルギー領域で、一様サンプリングを行 い、対応するエネルギーのpdfをウエイトとして適用

### 統計的な誤差評価

- *x* をモンテカルロ計算によって求める量とする誤差を評価 するのに便利な2つの方法がある
- MC NPで使用している方法  $-$  計算は *N* 個の"入射" 粒子について行われ、 $x_{i}$  は、 $i$ -番目のヒスト リーの結果であるとする

$$
\bar{x} = \frac{1}{N} \sum_{i=1}^{N} x_i
$$
\n
$$
x_i
$$
\n
$$
\sigma \bar{x} = \frac{1}{N-1} \sum_{i=1}^{N} (x_i - x)^2 \approx \overline{x^2} - (\overline{x})^2; (\overline{x^2} = \frac{1}{N} \sum_{i=1}^{N} x_i^2)
$$
\nVariance associated with  
\n
$$
s_{\bar{x}}^2 = \frac{1}{N} s^2 \approx \frac{1}{N} [\overline{x^2} - \overline{x}^2]
$$
\nVariance associated with distribution of  $\overline{x}$   
\n
$$
R = \frac{s_{\bar{x}}}{\overline{x}} \approx [\frac{1}{N} (\frac{\overline{x^2}}{\overline{x^2}} - 1)]^{1/2}
$$
\nStatistical error

MORSE-CGで使用している方法

- • 計算は *<sup>N</sup>* 個の"入射" 粒子について行われ、 *xi* は、*i*-番目 のヒストリーの結果であるとする
- "*N*" ヒストリーを、それぞれ *N/n* ヒストリーの*<sup>n</sup>* 個のバッチ に分割する
- •各バッチ毎に得られた値を *<sup>x</sup>*jとする

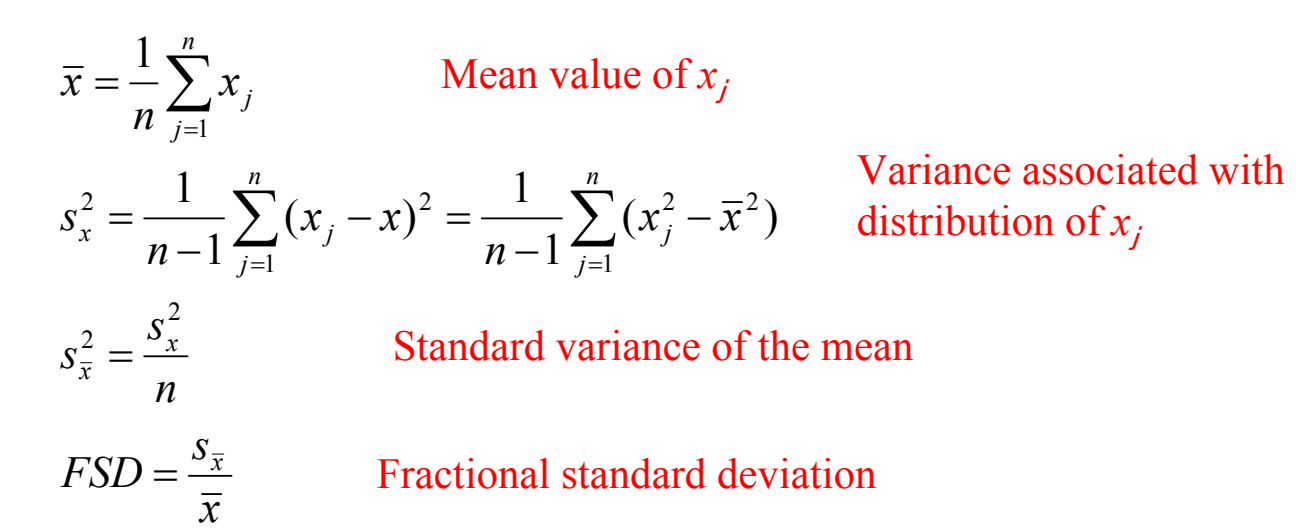

### ucrz\_nai.f で使用している誤差評価の方法

- $\bullet$ MORSE-CG で使用している方法により FSD を求める
- • $\boldsymbol{\cdot}$  平均値  $_{X}$ は、各バッチの終わりで計算する

```
! Calculate average value for this BATCH
   do ie=1,50
    php (ie, no f bat) = ph (ie) / n caspbph(ie)=0.D0
   end dopefpb(nofbat)=pef / ncaspb
   tefpb(nofbat)=tef /ncaspb
   pef=0.D0
   tef=0.D\overline{0}do nd=1,ndet
    do ie=1,50
     spgpb(nd,ie,nofbat)=spg(nd,ie)/ncaspb !photon spectrum
     spepb(nd,ie,nofbat)=spe(nd,ie)/ncaspb !electron spectrum
     spppb(nd,ie,nofbat)=spp(nd,ie)/ncaspb !positron spectrum
     spg(nd,ie)=0.D0
     spe(nd,ie)=0.D0spp(nd,ie)=0.D0end doend do波高分布
                                       ピーク検出効率
                                       全検出効率
                                                              NaIに入射した粒子のスペクトル
```
## 結果の解析

• バッチ毎の平均値から、平均値とFSDを求め、出力する

```
! ---------------Peak efficiency
     ! ---------------\text{avpe} = 0.00desci2 = 0. D0
    \dot{d} = 1, nbatch
     \text{avpe} = \text{avpe} + \text{pefpb}(j)/\text{nbatch}desci2 = desci2 + pefpb(j)*pefpb(j)/nbatch
    end dosigne = sqrt((desci2 - avpe*avpe)/(nbatch-1))\text{avpe} = \text{avpe} * 100.0signe = signe * 100.0write(6,210) avpe, sigpe
210 FORMAT(' Peak efficiency =',G15.5,'+-',G15.5,' %')
```
### Subroutine getrz

・円筒平板の形状を含め、計算に必要な情報をデータファイルから入力 ・pegsをcallして、物質データを計算し、その後 Subroutine hatch を call

```
! ------------------! Record 1: title! ------------------read(4,101) title
101 FORMAT(80A1)
   write(6,102) title
102 FORMAT(' TITLE:'/1X,80A1/)
! -------------------! Record 2: nmed! -------------------read(4,*) nmed
   if (nmed .gt. MXMED) then
    write(6,104) nmed
104 FORMAT(' *** Stopped in GetRZ with nmed=',I5,' > MXMED')
    stop
   end ifwrite(6,105) nmed
105 FORMAT(' nmed=',I5,/)
                                         タイトル(80文字)
                                            使用する物質数
                                    Parameter 文で設定した値を超えて
                                    いないことの確認
```

```
! --------------------! Record 3: media! --------------------do i=1,nmed
    read(4,106) (media(j,i),j=1,24)
106 FORMAT(24A1)
    write(6,107) i,(media(j,i),j=1,24)
107 FORMAT(' MEDIUM=',I5,' ==> ',24A1)
   end do
```
使用する物質名を、1行に1つずつ **24**文字以内で指定。

**pegs**で作成する物質に含まれてい なければならない。

! ---------------------! Record 4: ncyl, nplan

! ---------------------

read $(4,*)$  ncyl, nplan

if (ncyl .gt. MXCYLS) then write $(6,114)$  ncyl

円筒の数**(ncyl)** 平板の数**(nplan)**

円筒の数が、**parameter** 文で設定し た値を超えていないことの確認

114 FORMAT(' \*\*\* Stopped in getrz with ncyl=',I5,' > MXCYLS') stop end if

```
平板の数についても同様に確認
```

```
! --------------------------nreg = (nplan-1)*ncyl+3irz = nreg - 3! --------------------------
```
円筒と平板の数から、必要なリージョン数**(nreg)**を 計算。最初の平板の手前、最後の平板の外側、最 後の円筒の外側を別なリージョンとしている。

if (nreg .gt. MXREG) then write $(6,118)$  nreg 118 FORMAT(' \*\*\* Stopped in getrz with nreg=',I5,' > MXREG') stop end ifリージョン数が、**parameter** 文で設定した値を超えていないこ とを確認

```
write(6,119) nreg
```

```
119 FORMAT(\ell, number of region (nreg) =',15,\ell,
```
\* ' nreg includs front, back and outside cylinder')

```
! Record 5: cyrad
```
! ---------------

! --------------write(6,120) 120 FORMAT(/,' Input radius of cylinder:',/)

```
\alpha i=1, ncyl
   read(4,*) cyrad(i)cyrad2(i) = cyrad(i)*2write(6,122) i,cyrad(i)
122 FORMAT(5X,'i=',I3,5X,'cyrad=',G15.7,' cm')
  end do
```

```
! Record 6: tpl
```
! -------------

```
! -------------
```

```
write(6,127)127 FORMAT(/,' Input boundaries in the Z direction:',/)
```

```
do k=1,nplan
   read(4,*) zpl(k)write(6,129) k,zpl(k)129 FORMAT(5X,'k=',I3,5X,'zpl=',G15.7,' cm')
  end do
```
円筒の半径を、小さいものから順に入力 **howfar**で使用する半径の二乗を計算

> **Z-**軸に垂直な平板と**Z-**軸との交点の座標 を小さい側から順に

read(4,142) medtmp,rhotmp,ecutin,pcutin  $142$ ORMAT(I10,3F10.3)

if (medtmp.ne.0) then

! -----------------------------------------

! -----------------------------------------

! Record 7a: ipeangsw,iedgesw,iraysw,ipolarsw,

! incohrs w,iprofrsw,impacrsw

read(4,145) ipeangsw,iedgesw,iraysw,ipolarsw,incohrsw,

- \* iprofrsw,impacrsw
- 145 FORMAT(7I5)

### 最初に、各**Z-**ビン毎に、同じ物質を割り当てる。物質番号、密度、カットオフエネルギ ーを入力 密度、カットオフエネルギ ーは、**0.0** の時は、デフォルト値を使用 物質が真空 **(0)** でない場合には、各種オプショ ンを設定

### リージョン毎に設定できるオプション

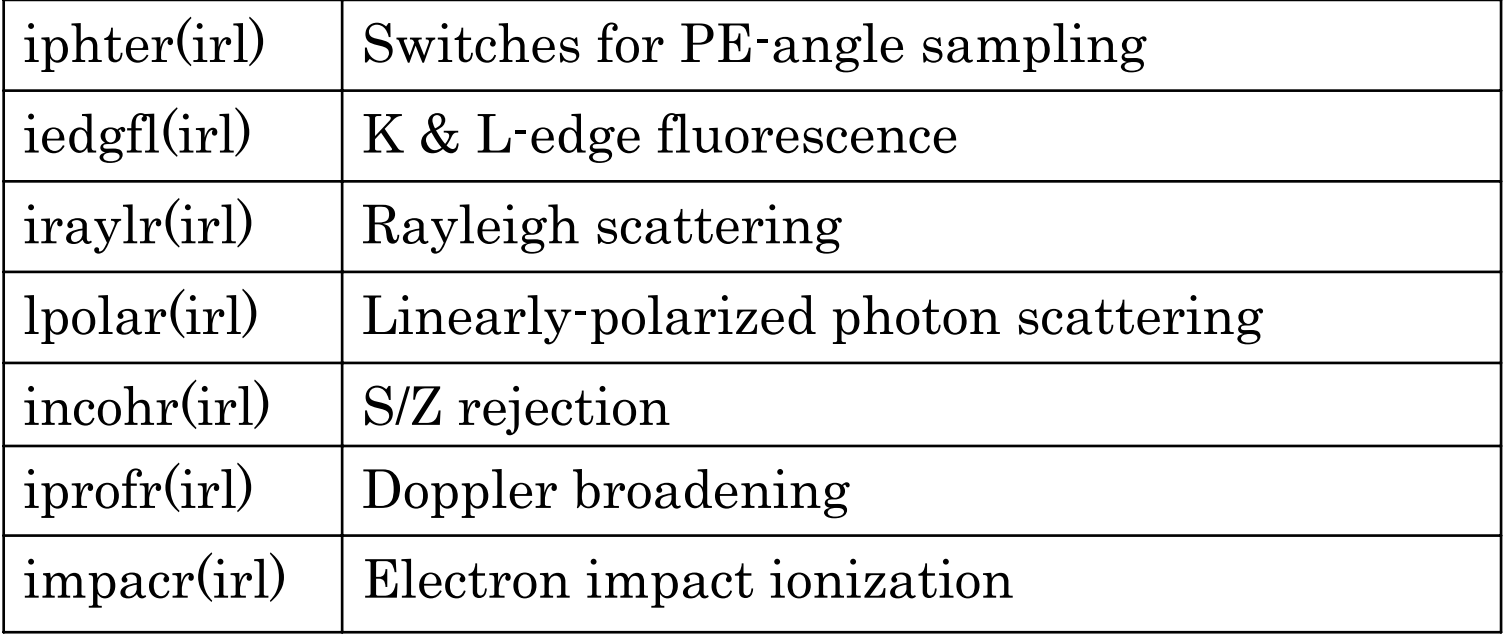

! -------------------------------------------------------------------Record 8 nzbin, nrbin, meptmp, rhotmp, ecutin, pcutin !--------------------------------------------------------------------! ---------------------------------------------! Check exception. nzbin=0 means end. ! ---------------------------------------------160 continueread(4,162) nzbin,nrbin,medtmp,rhotmp,ecutin,pcutin 162 FORMAT(3I5,3F10.3) if(nzbin .eq. 0) go to  $170$ ! -----------------Set exception. ! ----------------irl=(nzbin-1)\*ncyl+nrbin+1 med(irl)=medtmp **Z-**ビン毎に設定した物質と、条件 が異なるリージョンの物質、密度、 カットオフエネルギーの指定 **Z-**ビンと、**R-**ビンで指定 指定が終了した時は、**Z-**ビンの**0**を 指定 Z-ビン及びR-ビンからリージョン番号を求め、物質 番号を割り当てる。 真空でない場合は、各種オプションのフラグを入 力し、設定する。

! Record 9: xin,yin,zin ! ---------------------

! ---------------------

read $(4,*)$  xin, yin, zin

! ---------------! Record 10: irin

! ---------------

線源粒子の入射リージョン

線源粒子の入射位置

read $(4,*)$  irin

! ----------------------! Record 11: uin,vin,win ! ----------------------

read $(4,*)$  uin, vin, win

入射粒子の方向余弦 **uin=vin=win=0.0** の時は、 等方線源

#### RANECE用の2つのseedsの指定

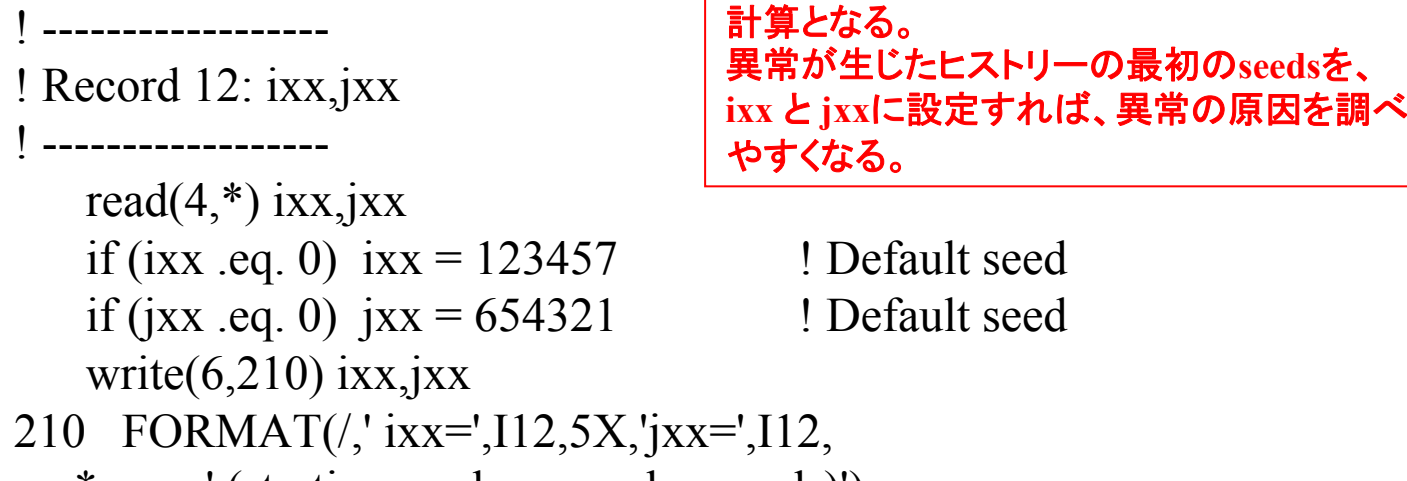

前の計算の最後の**seeds**を設定すると、接続

\* ' (starting random-number seeds)')

Save the starting random-number seeds ! ------------------------------------ $i$ seed $1=i$ xx

! -------------------------------------

iseed2=jxx

ヒストリー数

! Record 13: ncases

! -----------------

! -----------------

read $(4,*)$  ncases write(6,220) ncases 220 FORMAT(/,' ncases=',I12)

! ---------------------------! Record 14: ekein,iqin,isamp

! ---------------------------

read(4,\*) ekein,iqin,isamp

線源の最大エネルギー 電荷 線源の種類

**Isamp=0 : ekein** の単一エネルギー

**=1 :** 離散エネルギーからサンプリング(**RI**からのγ線等) **=2 : cdf** からサンプリング **(pdf**を入力し、**cdf**を計算) **=3 :** エネルギーは、対象領域で一様にサンプリングし、 **pdf** をウエイトとして使用

! Record 15: iwatch! ----------------------

read $(4,*)$  iwatch

! -----------------------

! --------------------------------------! Record 16: ibrdst,iprdst,ibrspl,nbrspl ! --------------------------------------

read(4,\*) ibrdst,iprdst,ibrspl,nbrspl

```
if (ibrspl .gt. 0) then
 if (nbrspl .gt. 0) then
  fbrspl = 1.0/float(hbrspl)else
```

```
write(6,420) ibrspl,nbrspl
```

```
420 FORMAT(//,' Stopped in GetRZ with IBRSPL=',I5,' and NBRSPL=',
```

```
* I5)
  stop
 end if
```

```
end if
```

```
Iwatch option の設定: 0=off, 1=each interaction, 2=each step
```

```
制動輻射角度分布オプション! 
     brdst=0 No (use default: theta=m/E)
          1 Yes (recommended)
電子対生角度分布オプション
     iprdst=0 No (use default: theta=m/E)
           1 Yes (low-order distribution)
          2 Yes (recommended)
```
スプリッティングの設定

ibrspl not 0 : nbrsplにスプリット

! ---------------------------------! Record 17: estepe,estepe2

! --------------------------------

read(4,\*) estepe, estepe2

荷電粒子輸送に使用するパラメー タ Alex 及び Scot の講義

### ausgab の機能

- • ausgab は、ユーザーが得たい情報を記録するサブルーチ ンである
- NaI検出器中での沈着エネルギーの記録

! Score energy deposition inside NaI detector

! ----------------------------------------------

! ---------------------------------------------if (med(irl). eq. 1) then

 $\text{deep} = \text{deep} + \text{edepwt}$ 

当該リージョンの物質番号**(med(irl))**が、1**(NaI)**の時、 検出器中のエネルギー付与

### ausgab の機能

#### •検出器外部から、検出器に入射した各粒子のエネルギ 情報の記録

```
! ------------------------------------------------------------Score particle information if it enters from outside
! ------------------------------------------------------------if (irl .ne. irold .and. iarg .eq. 0) then
     if (iql \cdot eq. 0) then \qquad ! photon
       ie = e(np)/deltae +1
       if(ie .gt. 50) ie = 50spg(1,ie) = spg(1,ie) + wt(np)elseif (iql .eq. -1) then lelectron
       ie = (e(np) - RM)/deltae +1
       if(ie .gt. 50) ie = 50\text{spe}(1,\text{ie}) = \text{spe}(1,\text{ie}) + \text{wt(np})else ! positron
       ie = (e(np) - RM)/deltae +1
       if(ie .gt. 50) ie = 50spp(1,ie) = spp(1,ie) + wt(np)end ifend if end if粒子の移動に伴い、リージョンが変わる
                                                        =検出器の外から入射
```
### howfarの役割

- •howfar は、egs にジオメトリーに関する情報を伝えるサブルーチン
- • howfar は、ustep の途中に、リージョン境界があるかどうかを調べる。あ る場合には、
	- ustep を境界までの距離に置き換える
	- irnew を粒子が入っていくリージョン番号に設定する
- 粒子が、ユーザーが追跡を止めたい領域(例:体系外)に達したばあい には、idiscard フラグを1に設定する
- • egs5では、ジオメトリー関連のルーチンがサブルーチンとして用意されて いる
- より詳細は、"ジオメトリーの書き方"の講義で説明